# Connexion au réseau WIFI LoRdi 2022-2023

#### Table des matières

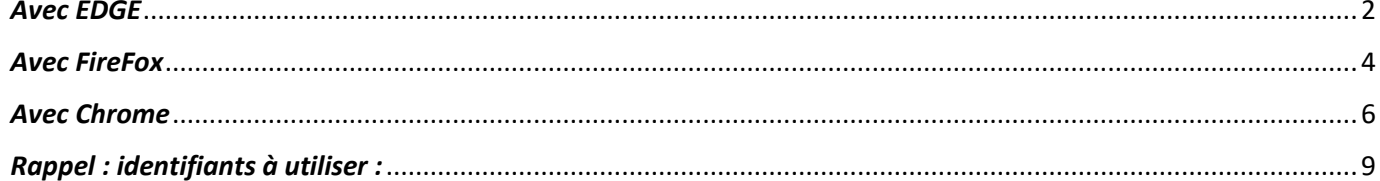

#### <span id="page-1-0"></span>*Avec EDGE*

**Connectez-votre PC portable au réseau LorDi**

#### **Cliquez sur « Se connecter »**

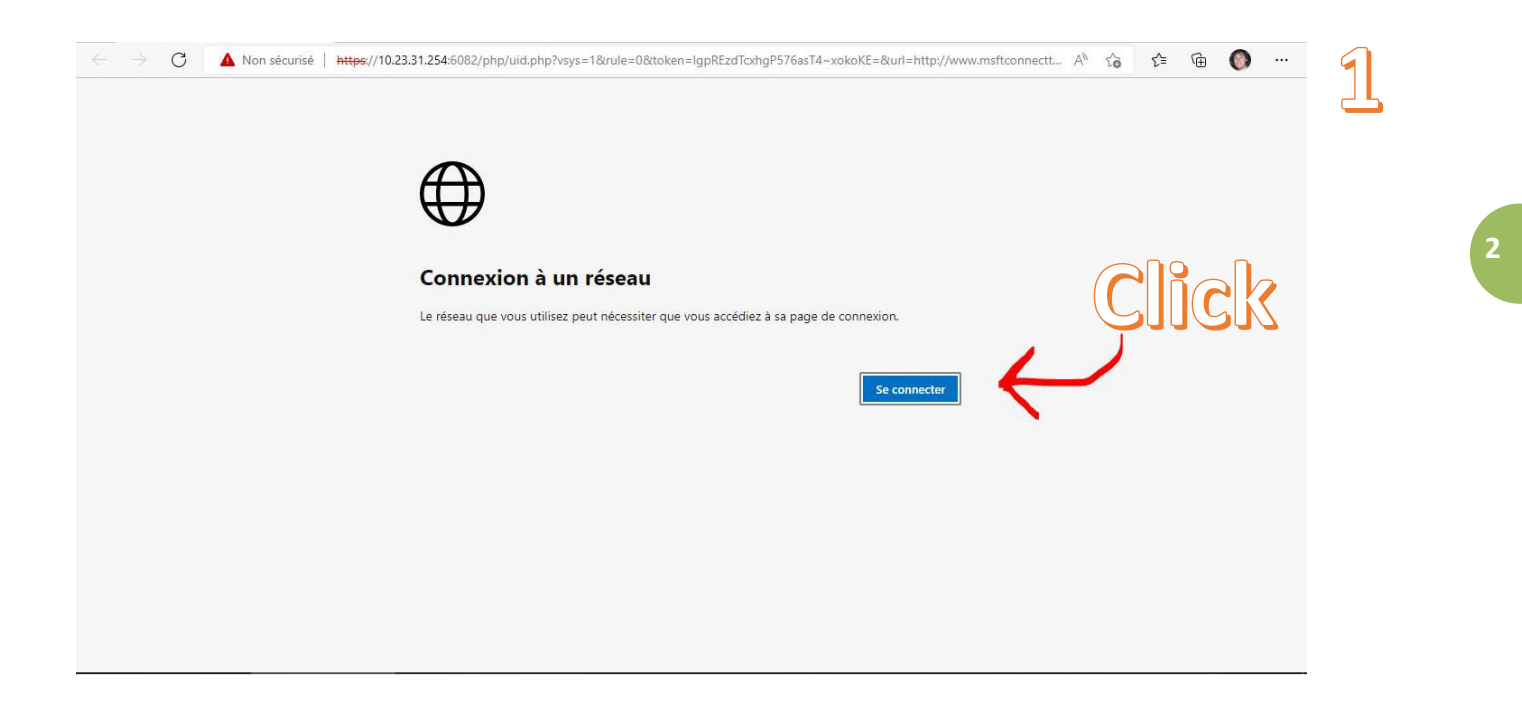

#### **Cliquez sur « Avancé »**

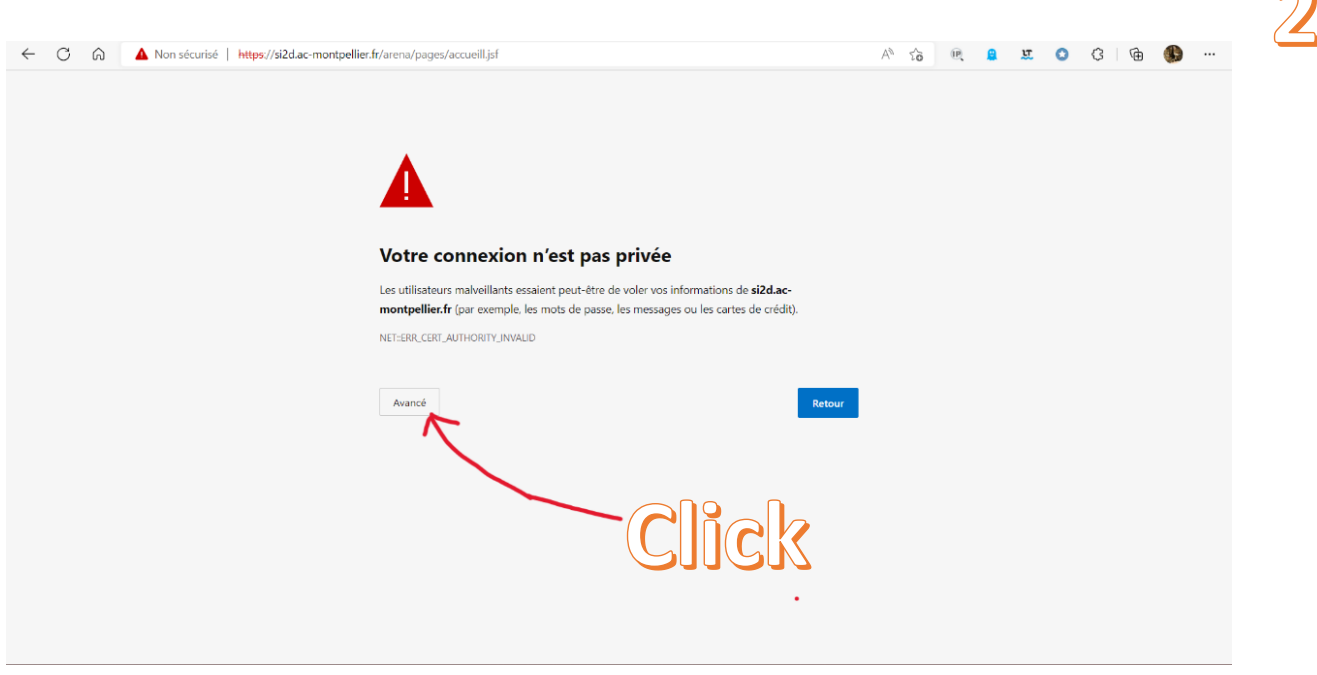

 $\bigcap$ 

**Cliquez sur « Continuer vers… »**

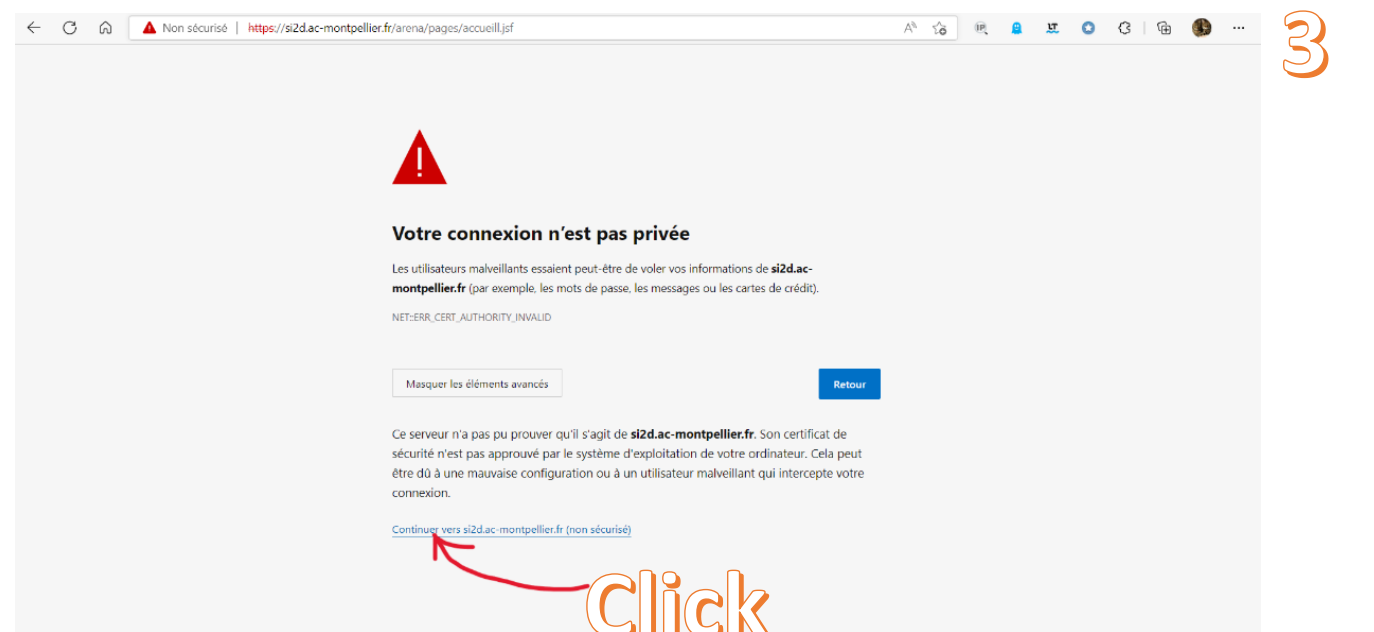

## **Renseignez vos identifiants.**

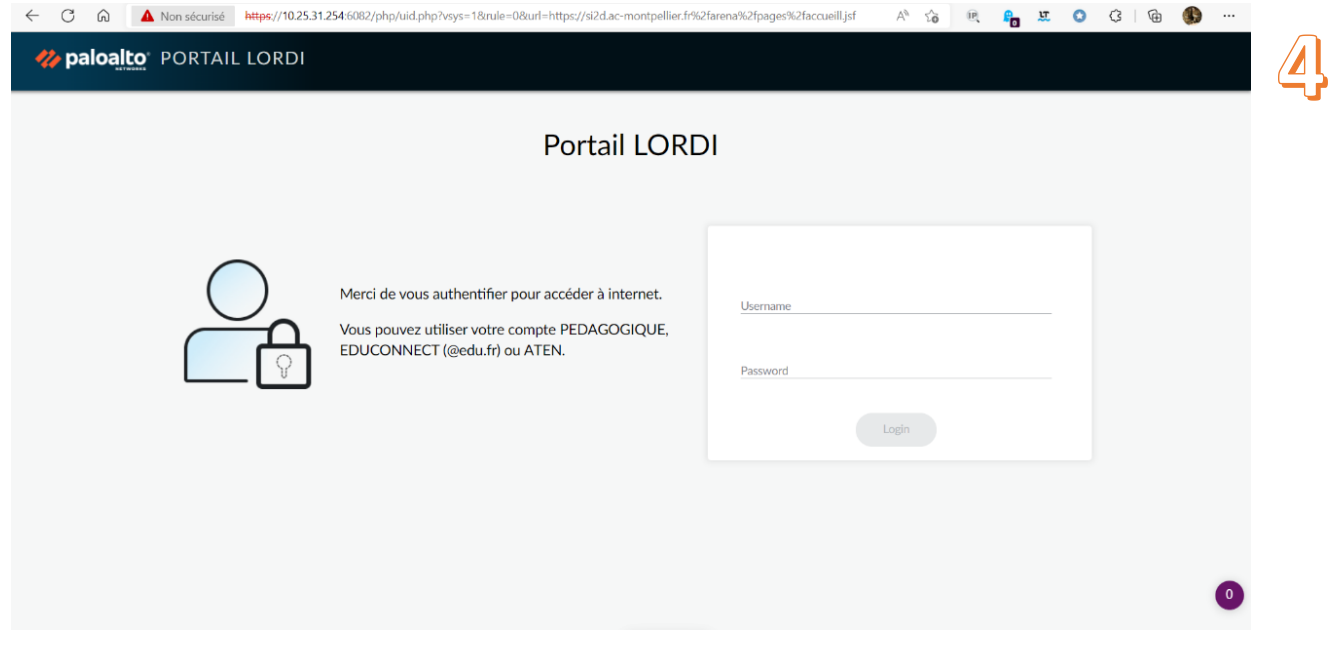

<span id="page-3-0"></span>**Connectez-votre PC portable au réseau LorDi Cliquez sur « Avancé »**

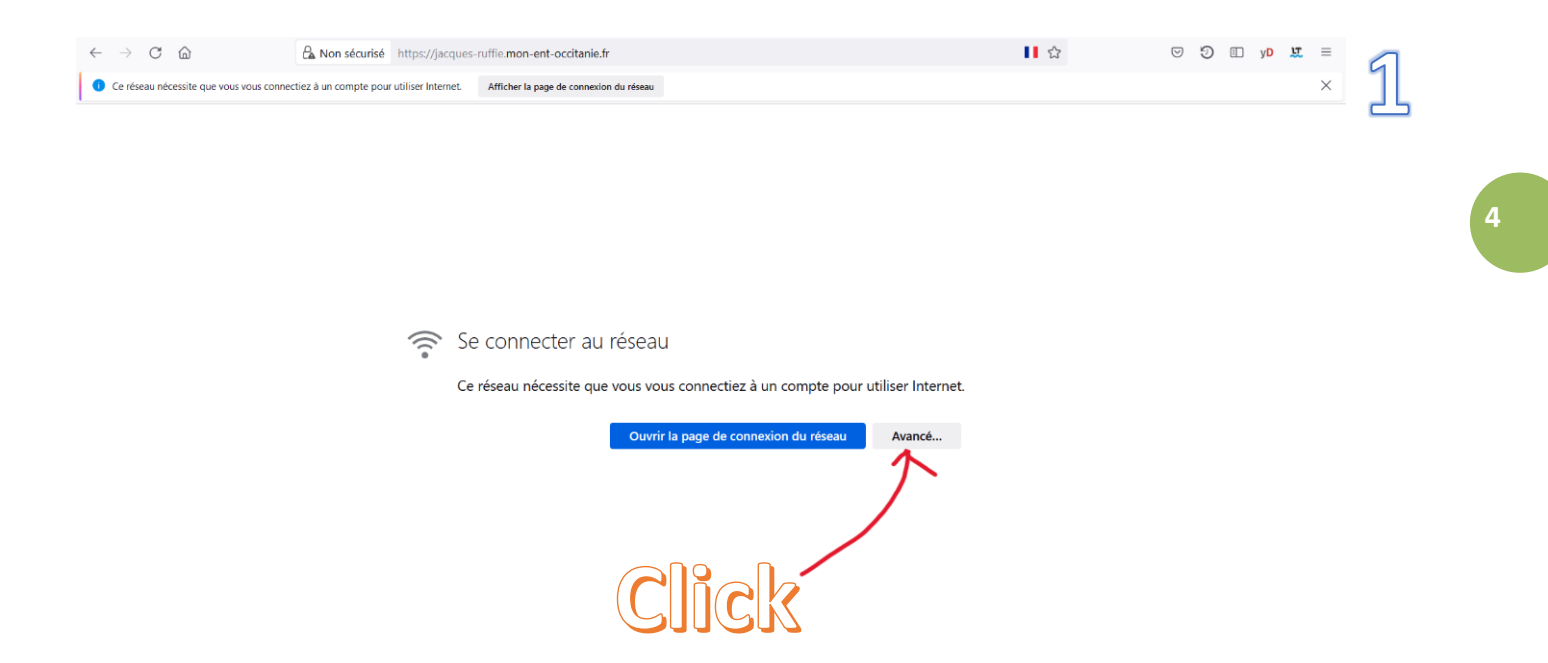

#### **Cliquez sur « Accepter le risque et poursuivre »**

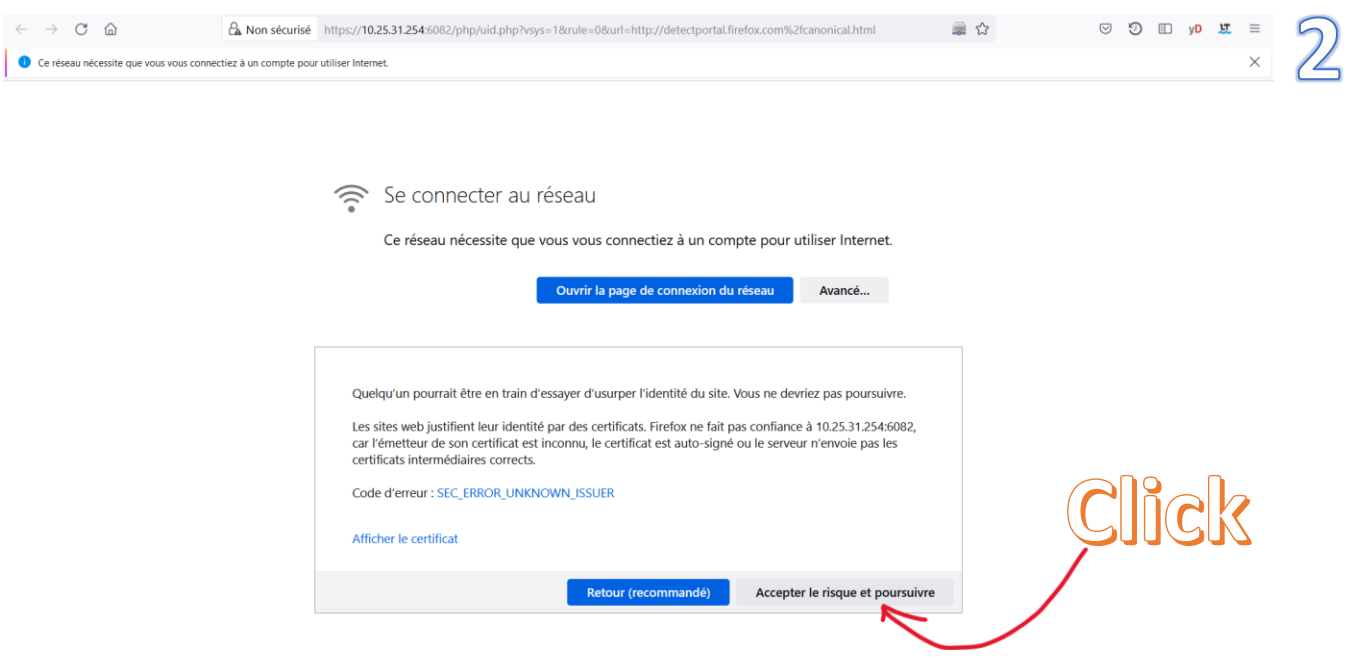

**Renseignez vos identifiants**

![](_page_4_Picture_4.jpeg)

<span id="page-5-0"></span>**Connectez-votre PC portable au réseau LorDi Cliquez sur « Connexion »**

![](_page_5_Picture_2.jpeg)

#### **Cliquez sur « Paramètres avancés »**

![](_page_5_Picture_4.jpeg)

**Cliquez sur « Continuer vers… »**

![](_page_6_Picture_38.jpeg)

2☆★□●

![](_page_6_Picture_39.jpeg)

#### Votre connexion n'est pas privée

Des individus malveillants tentent peut-être de subtiliser vos informations personnelles sur le site 10.25.31.254 (mots de passe, messages ou numéros de carte de crédit, par exemple). En savoir plus NET::ERR\_CERT\_AUTHORITY\_INVALID

Q Pour bénéficier du niveau de sécurité le plus élevé de Chrome, activez la **Q** Pour bénéficier du nive<br>protection renforcée

![](_page_6_Picture_40.jpeg)

#### **Renseignez vos identifiants**

![](_page_6_Picture_41.jpeg)

## **La fenêtre de connexion reste blanche,**

![](_page_7_Picture_0.jpeg)

## **Pour naviguer il faut ouvrir un nouvel onglet.**

#### <span id="page-8-0"></span>*Rappel : identifiants à utiliser :*

Dans le formulaire d'identification il faut renseigner :

- les identifiants Académiques pour les Professeurs
- les identifiants Educonnect pour les élèves avec une petite modification sur l'identifiant, par exemple imaginons que je sois l'élève Eve ELH Mon identifiant éduconnect sera de la forme e.elh Dans le pop-up de connexion :
	- ❖ mon identifiant sera : e.elh**@edu.fr**
	- ❖ le mot de passe sera : **le mot de passe Educonnect.**

On accède au Web Pour info : non testé sur PC avec Safari et Opéra.